**Blending – foto's samenvoegen** : man en weg – video les

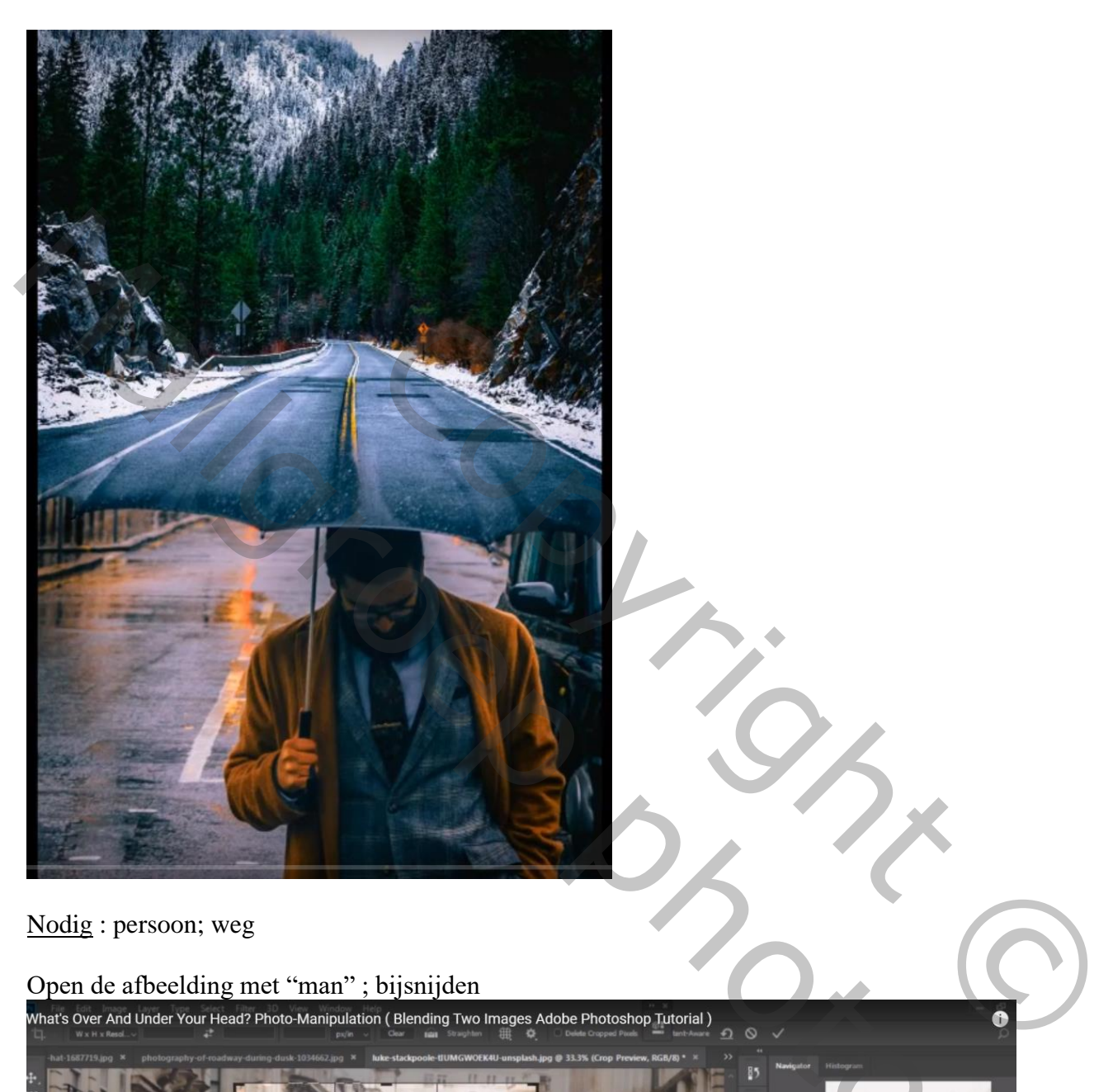

Nodig : persoon; weg

Open de afbeelding met "man" ; bijsnijden

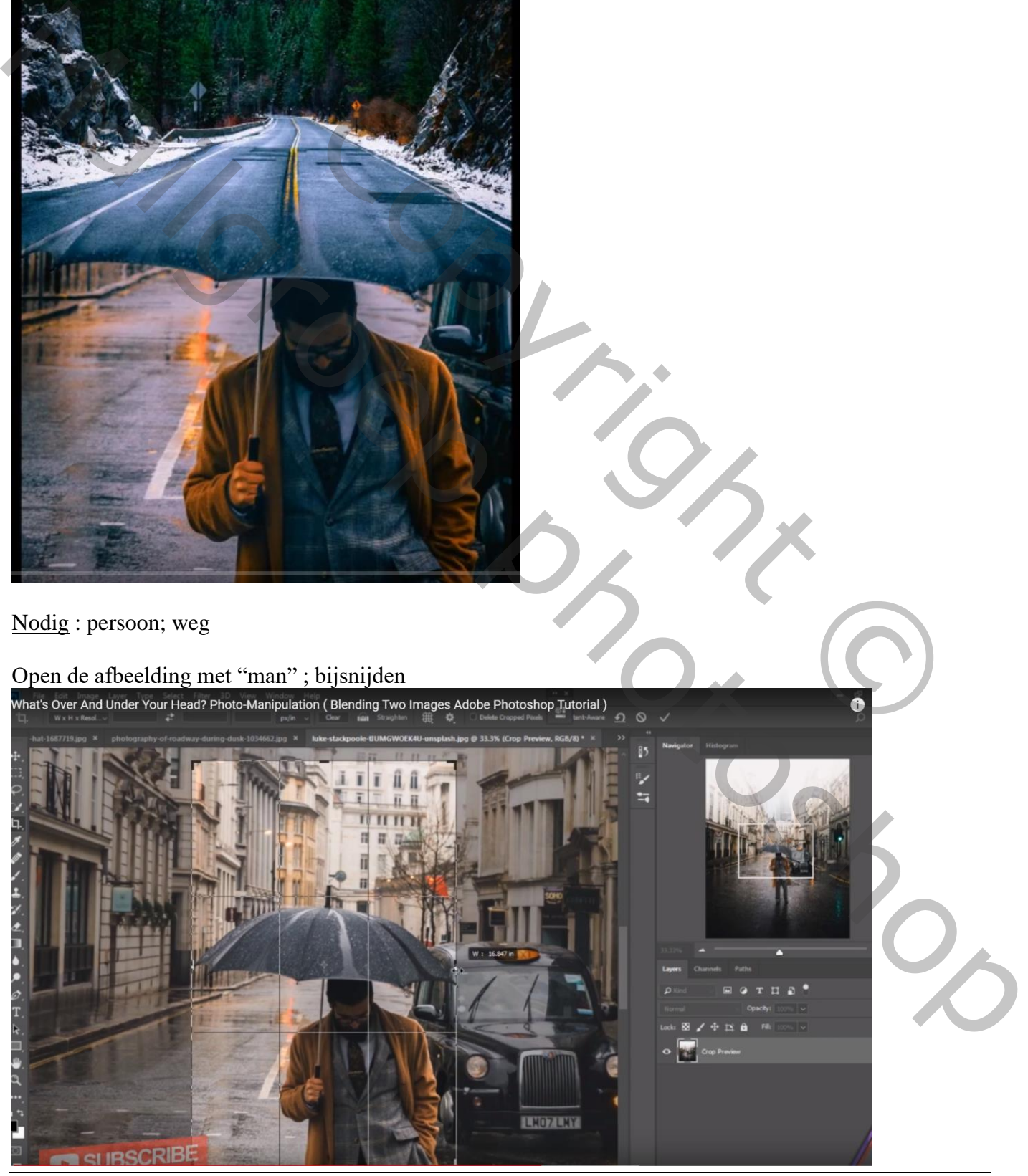

Blending – blz. 1 Vertaling T

## De "weg" toevoegen; grootte aanpassen; beetje roteren

![](_page_1_Picture_1.jpeg)

Boven de "weg" een Aanpassingslaag 'Kleurtoon/Verzadiging' : Cyaan = 0 ; -100 ; -22 Blauw =  $0$ ; -25; 18; Uitknipmasker

![](_page_1_Picture_3.jpeg)

Voeg aan laag "weg een laagmasker toe; zacht zwart penseel, dekking en stroom = 35% Boven de rand van de paraplu schilderen

![](_page_2_Picture_1.jpeg)

Aanpassingslaag 'Niveaus' : 0 ; 0,94 ; 187 ; Uitvoer = 0 ; 247 ; Uitknipmasker boven vorige laag

![](_page_2_Picture_3.jpeg)